## **Barcode scanning preferences**

If you want to use barcode scanners in mSupply, this is where you set up the preferences for communicating with your barcode scanner.

Note: Only a single barcode scanner can be connected to a computer running mSupply

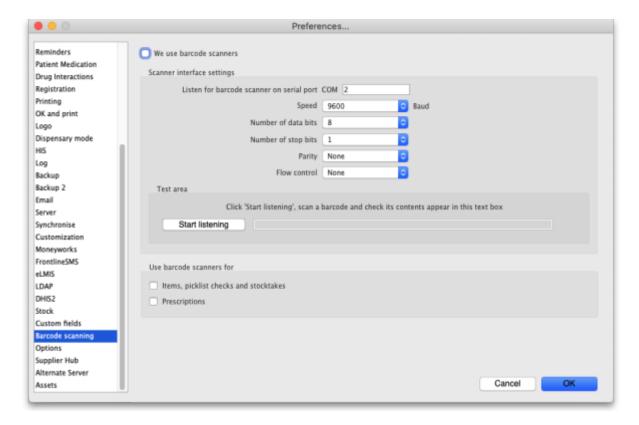

**We use barcode scanners:** Check this if you will use barcode scanners with mSupply. When it is checked, mSupply will automatically try to connect to the scanner when it starts. You will get an error message if the port in the settings is closed (usually caused by the scanner not being connected or turned off).

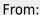

https://docs.msupply.org.nz/ - mSupply documentation wiki

## Permanent link:

https://docs.msupply.org.nz/preferences:barcode\_scanning?rev=1542273604

Last update: **2018/11/15 09:20** 

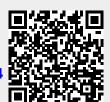